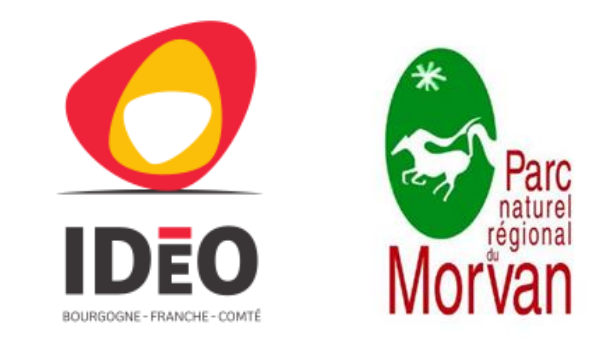

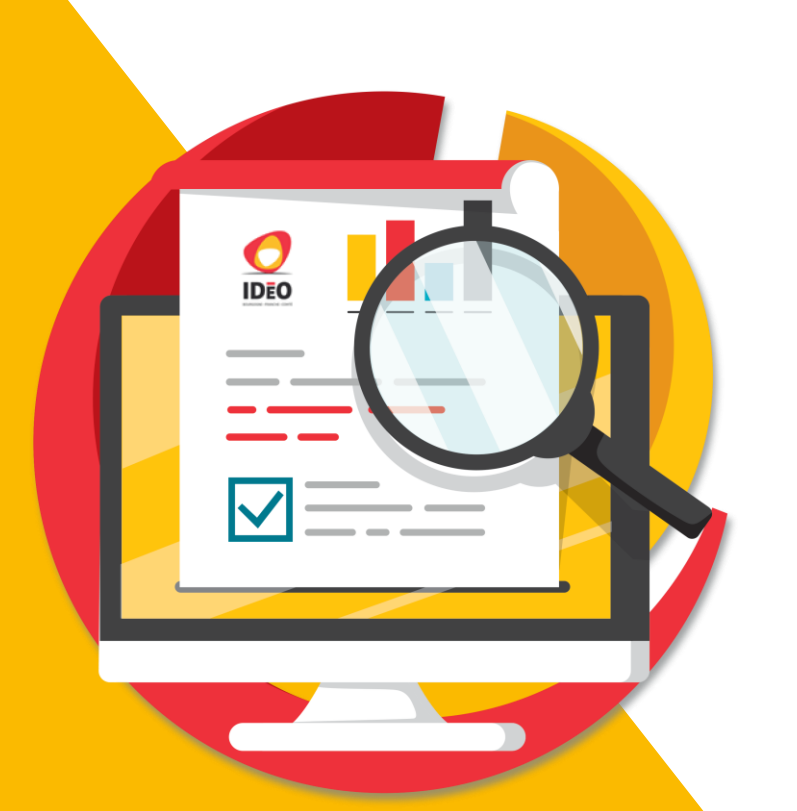

**11h - Atelier 7 l Une carte dynamique dans mon site internet ? C'est possible !** 

**L'exemple du site web du Parc naturel régional du Morvan** 

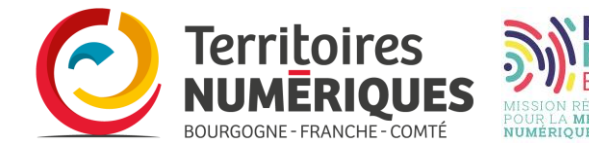

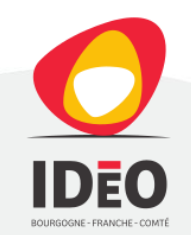

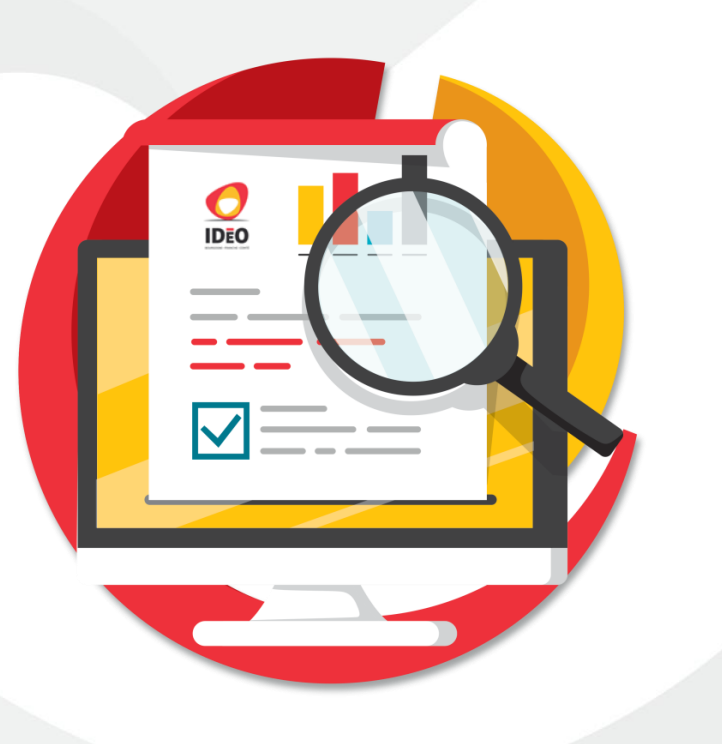

# **Conseils pratiques**

- Vérifier le son de votre ordinateur
- Vos micros sont désactivés
- Si problème d'écoute, une connexion audio est possible
- Posez vos questions à « tout le monde » dans le « chat », nous y répondrons en fin de séance
- Cette séance est enregistrée

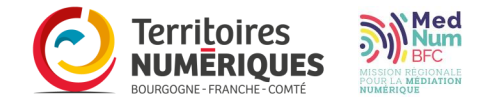

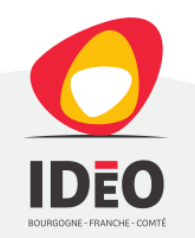

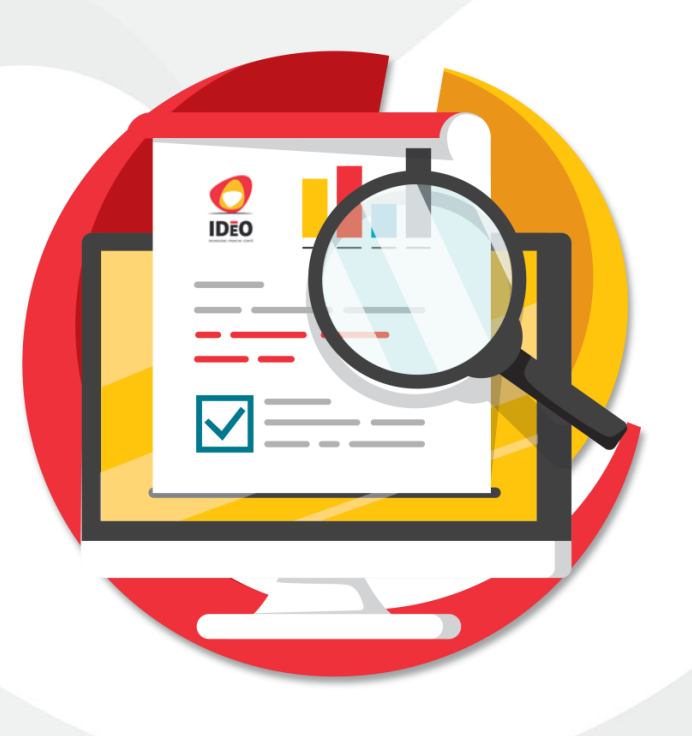

## Projets et besoins du Parc naturel régional du Morvan

- Projets du PNR:
	- Mise en place d'un Observatoire pour améliorer la connaissance sur le territoire du Parc *(travaux débutant en 2021)*
	- Transformation des cartes PDF du site web en cartes dynamiques *(en cours)*
- Besoins du PNR:
	- Produire des cartes dynamiques accessibles à quiconque
	- Pouvoir intégrer ses cartes dynamiques sur son site web
	- Pouvoir mettre à disposition des données internes et externes sur ses cartes

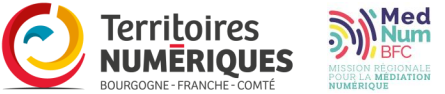

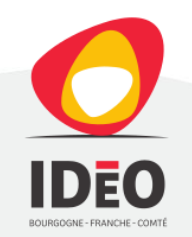

## Pourquoi avoir choisi de travailler avec les outils d'Idéo BFC ?

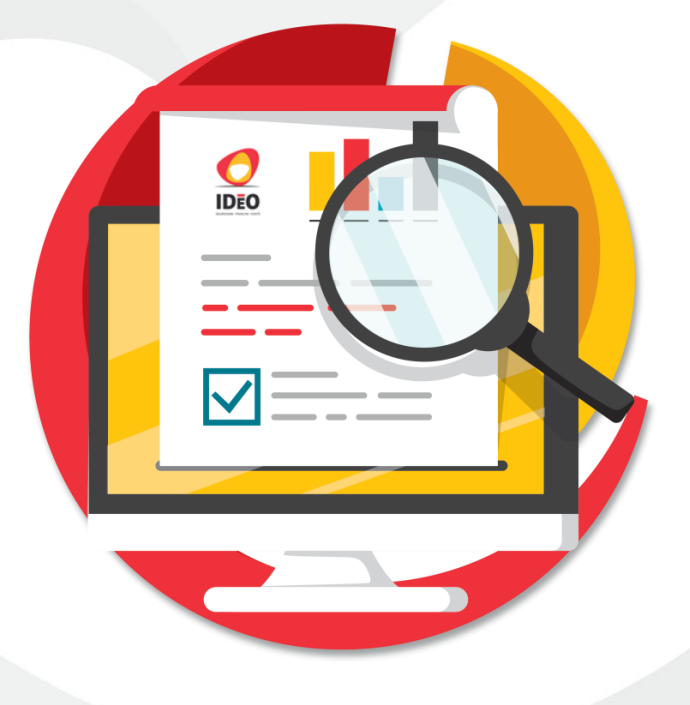

- Partage et centralise les données de différents organismes à l'échelle de la Région : l'endroit idéal lorsque l'on recherche de la donnée !
- Propose des outils libres et efficaces
- Mise à disposition d'une application cartographique permettant de créer aisément des cartes dynamiques
- Interface de visualisation cartographique simple et intuitive

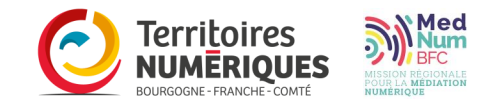

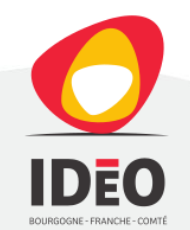

## Démarche pour créer des cartes dynamiques valorisant ses propres données

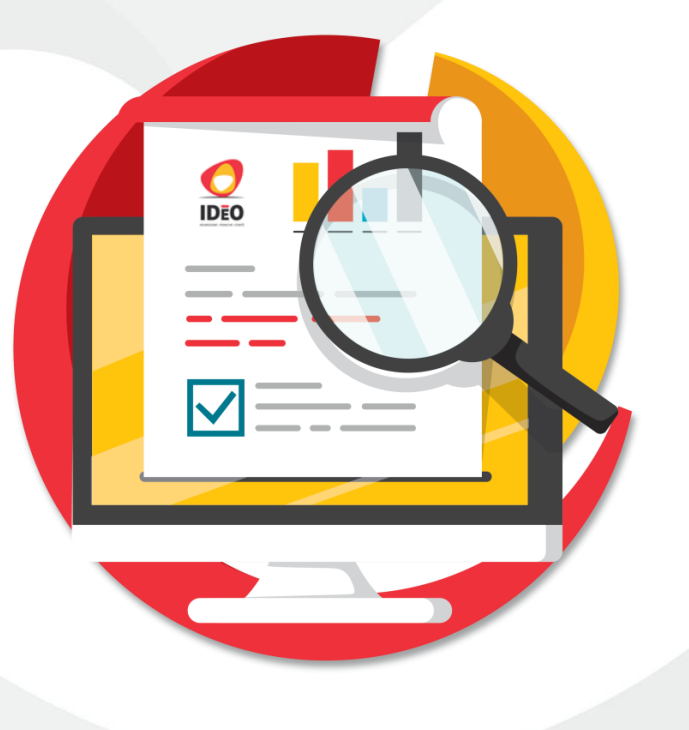

 Se rendre sur le portail de la donnée et de la connaissance pour se **créer un compte** ou **se connecter à son compte**

- **Publier ses données** (création de son jeu de données, ajouter ses ressources, mettre en forme ses ressources)
- Construire sa carte dynamique en allant sur le **composeur cartographique**

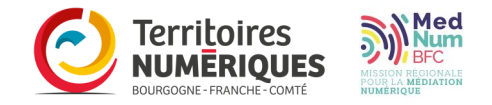

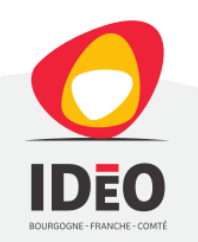

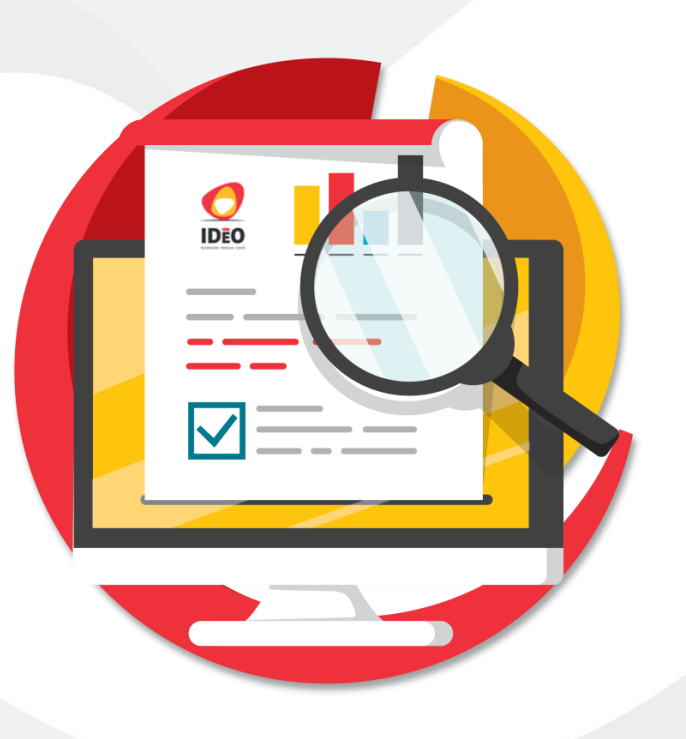

## Composeur cartographique : les différentes phases de création

- Vérifier que l'on est bien connecté à son compte
- Donner un titre à sa nouvelle carte ou aller charger une carte existante dans le répertoire
- Application: définir l'emprise de sa carte, sélectionner les outils, ajouter un logo et une page de documentation
- Thématiques et données: sélectionner, éditer et organiser ses données
- Choisir les fonds de cartes à intégrer
- Activer la recherche d'adresses et d'entités
- Ne pas oublier de sauvegarder régulièrement ses modifications et de prévisualiser sa carte pour voir le rendu de ses paramétrages

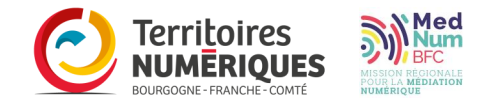

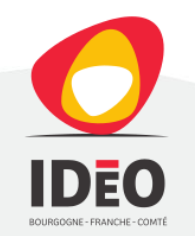

# **IDFO**

### Intégrer une carte dynamique sur son site web

- Prendre la main sur son site web (accéder au back office)
- Se rendre sur la page web ou l'on veut inclure sa carte et choisir l'emplacement sur la page
- · Intégrer sa carte grâce à deux copier/coller très simples :
	- Copier/coller la balise permettant d'incruster sur une page web la carte dynamique et la hauteur d'affichage de l'encadré de la carte
	- Copier/coller le lien de la carte dynamique entre les guillemets de la balise

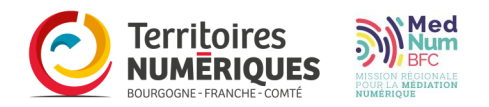

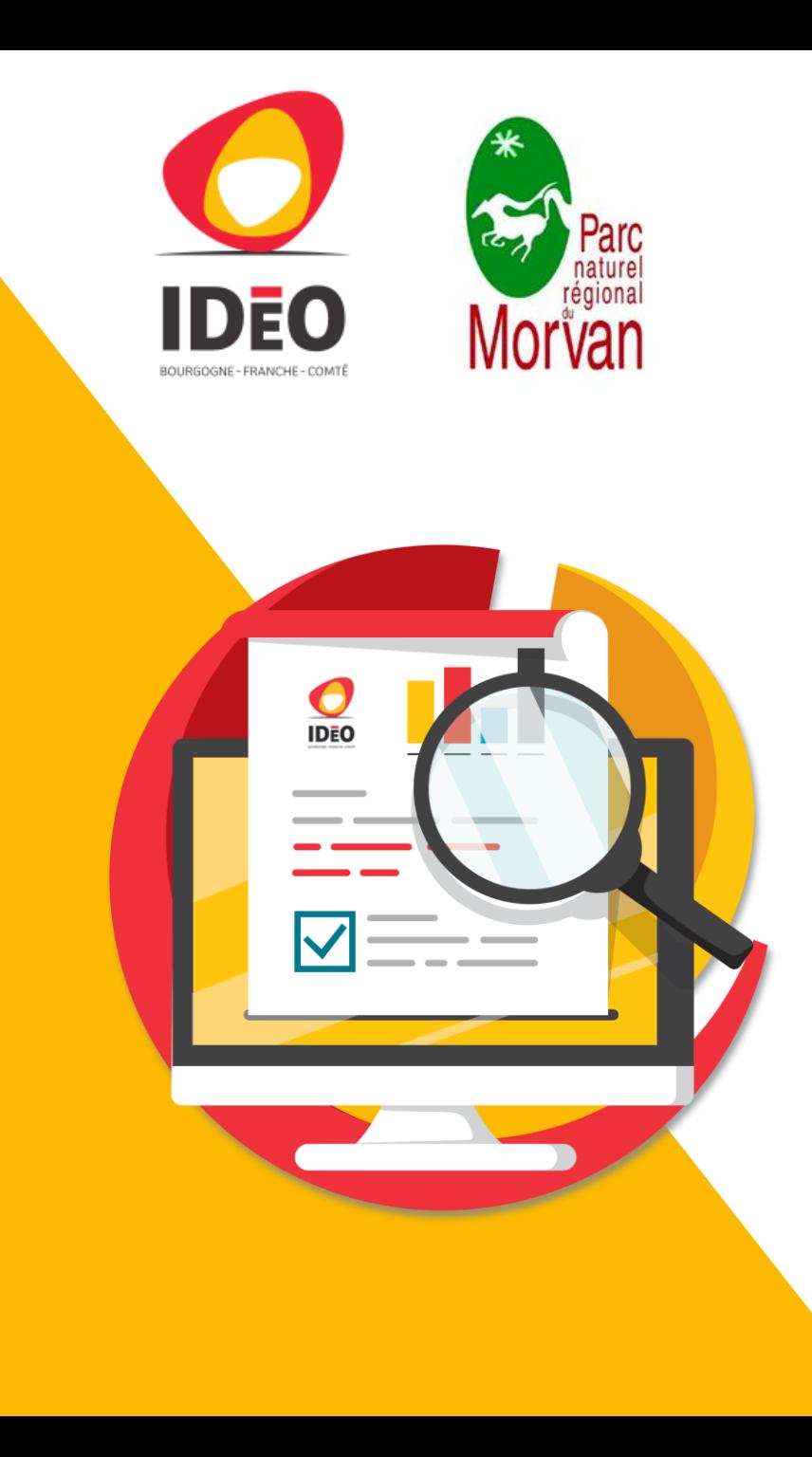

Et voilà, le tour est joué ! Grâce à Idéo BFC et en quelques clics, j'ai ma carte dynamique sur mon site web.

### Merci beaucoup pour votre attention

**Parc Naturel Régional du Morvan** – Céline DAVOT Chargée de mission SIG - Observatoire - Centre de Ressources

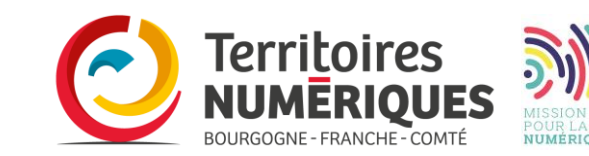